### **Update 13.03.21 - Bluescreen nach Windows Update**

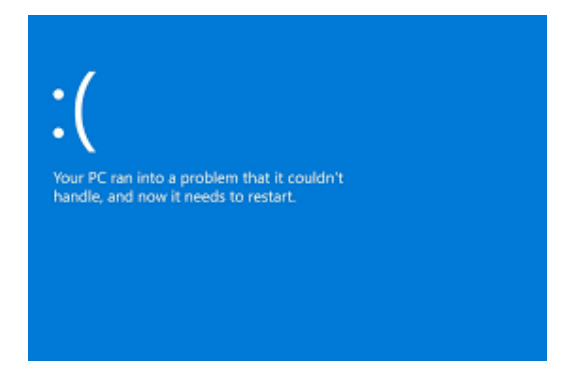

### Guten Tag,

derzeit besteht noch das Problem nach den aktuellen Windowsupdates, das beim Drucken Probleme auftreten.

#### *Info lt. Kyocera:*

*"Unsere Entwicklung ist im engen Kontakt mit Microsoft. Microsoft untersucht noch die Ursache und wird nächste Woche (KW 11) ein neues Update / einen Patch zur Verfügung stellen."* 

Sobald wir weitere Informationen für Sie haben, werden wir Sie informieren!

Sollten Sie Fragen haben, bitte einfach melden. – Stundner Bürotechnik Team

**1. Vorübergehende Lösungen: (Info für den EDV-Betreuer)** Vorgeschlagener Workarround: das Update KB5000802, KB5000808, KB5000809, KB5000822 deinstallieren und Updates für 7 Tage aussetzen.

*Microsoft Info:* [https://docs.microsoft.com/en-us/windows/release-health/status-windows-10-](https://docs.microsoft.com/en-us/windows/release-health/status-windows-10-20h2#1570msgdesc) [20h2#1570msgdesc](https://docs.microsoft.com/en-us/windows/release-health/status-windows-10-20h2#1570msgdesc)

**2. Neuer Treiber: Universal Treiber Installieren (eingeschränkte Funktionsumfang) Anbei die Info für die Einstellung, wenn Sie mehrere Papierkassetten nutzen. - Bild 2**

Kyocera Treiber Link: [Kyocera Classic Universal Printer Driver v.3.3 (3.3)] - Bild 1

[https://www.kyoceradocumentsolutions.at/de/support/downloads.name-](https://www.kyoceradocumentsolutions.at/de/support/downloads.name-L2F0L2RlL3ByaW50ZXJzL0VDT1NZU1AyMDQwRFc=.html)[L2F0L2RlL3ByaW50ZXJzL0VDT1NZU1AyMDQwRFc=.html](https://www.kyoceradocumentsolutions.at/de/support/downloads.name-L2F0L2RlL3ByaW50ZXJzL0VDT1NZU1AyMDQwRFc=.html)

# **Bild 1 - Kyocera Classic Universal Printer Driver v.3.3 (3.3)**

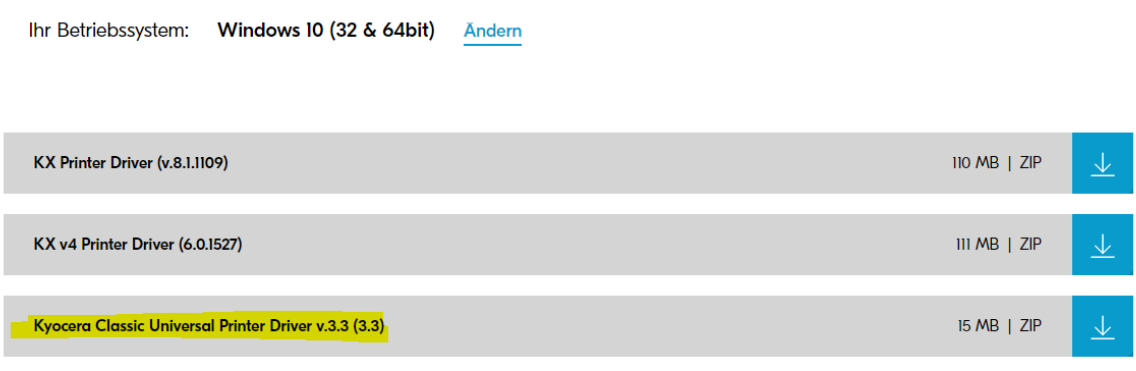

# **Bild 2 - Einstellung und Einrichtung mehrere Papierkassetten!**

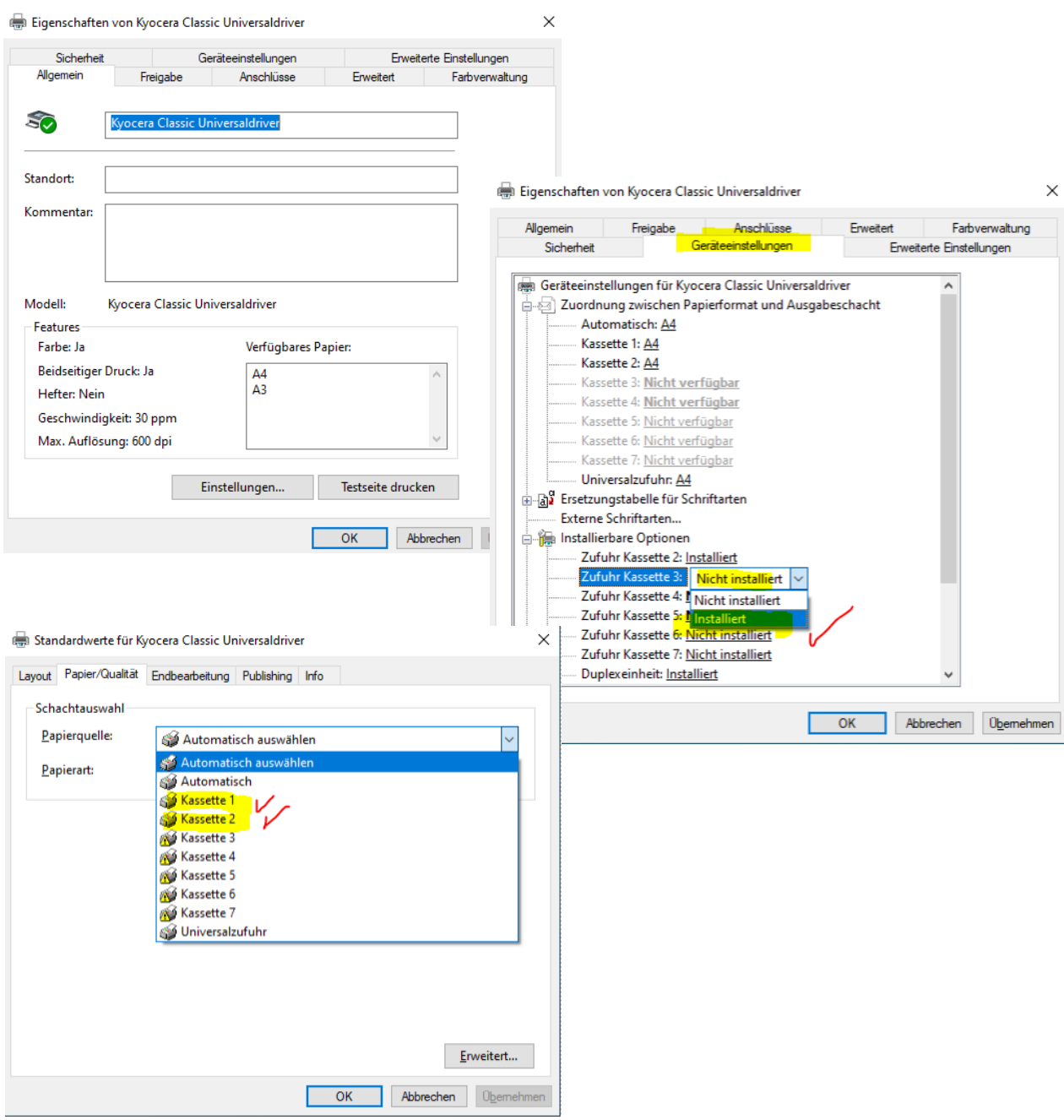